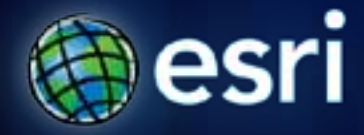

**Esri International User Conference** | **San Diego, CA Technical Workshops** | **July 12, 2011**

# **ArcGIS for Land Records: Parcel Maintenance Solution**

Chris Buscaglia Larry Young Scott Oppmann

# **Agenda**

- **Introduction**
- **The Parcel Maintenance Solution**
- **Parcel Maintenance Workflows (Demo)**
- **Implementing the Parcel Maintenance Solution**
- **10.1 Improvements (Demo)**
- **Your Feedback**

### **ArcGIS for Local Government**

*A product for Esri's local government customers* 

- **A series of useful maps and apps focused on local government work** 
	- **Organized into modules**
	- **Extensible, configurable**
	- **A foundation for Partner solutions**
- **Participation in the online community**
	- **Best Practices / Implementation Support**
- **Esri Services and Partner offerings**
	- **Help implement, sustain and enhance**
- **One ArcGIS product for local government**
	- **Freely available for individual customer and ELA engagements**

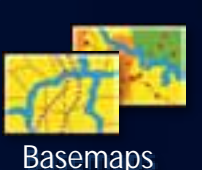

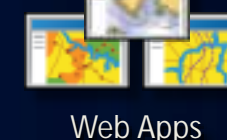

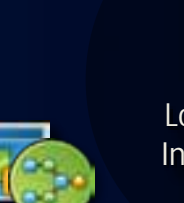

Editing **Workflows** 

Local Government Information Model

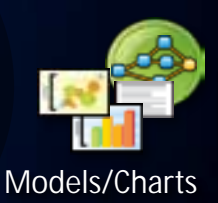

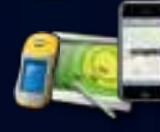

Mobile Apps

Mobile Apps *…..available on-premise or in the cloud*

# **Our Mission**

*Help you increase the value of GIS in your organization*

- **Make it easier to deploy ArcGIS**
	- **Deliver applications quickly throughout your organization**
	- **Stay current with future releases / avoid legacy technology**
	- **Create a platform of geospatial data that can be leveraged by many**
- **Address common constraints in local government**
	- **Size and skills of staff**
	- **Budget and time available to implement**
- **Empower the community to contribute**
	- **Users**
	- **Partners**

### **Land Records Community**

*An online community where Land Records users and partners can collaborate*

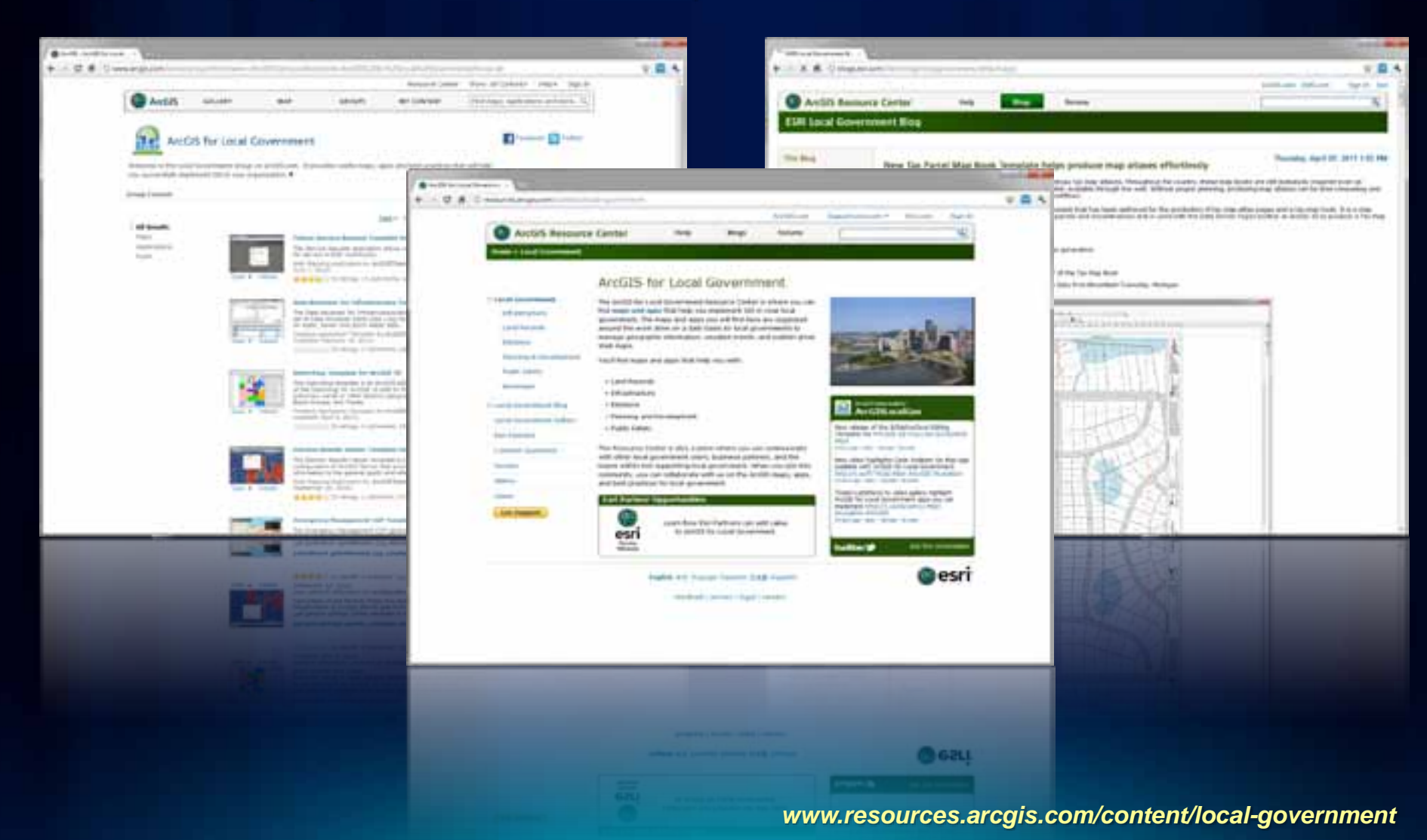

### **Parcel editing with ArcGIS 10**

- **Data model (parcel fabric) specifically for managing parcels as part of core software**
	- **Topological integrity**
	- **Improve positional accuracy of parcels and related data**
	- **History Tracking**
	- **Optionally maintain metadata**
- **New parcel editor toolbar – streamlines workflows for editing parcels**
	- **Splits, merges, resurveys, etc**
	- **Import digitally submitted data (from CAD or other sources)**
- **Templates to give you best practices**

### **What is a parcel fabric?**

- **Continuous network of parcel boundaries**
- **Record information from plans/deeds integrated into a topologically correct parcel layer**

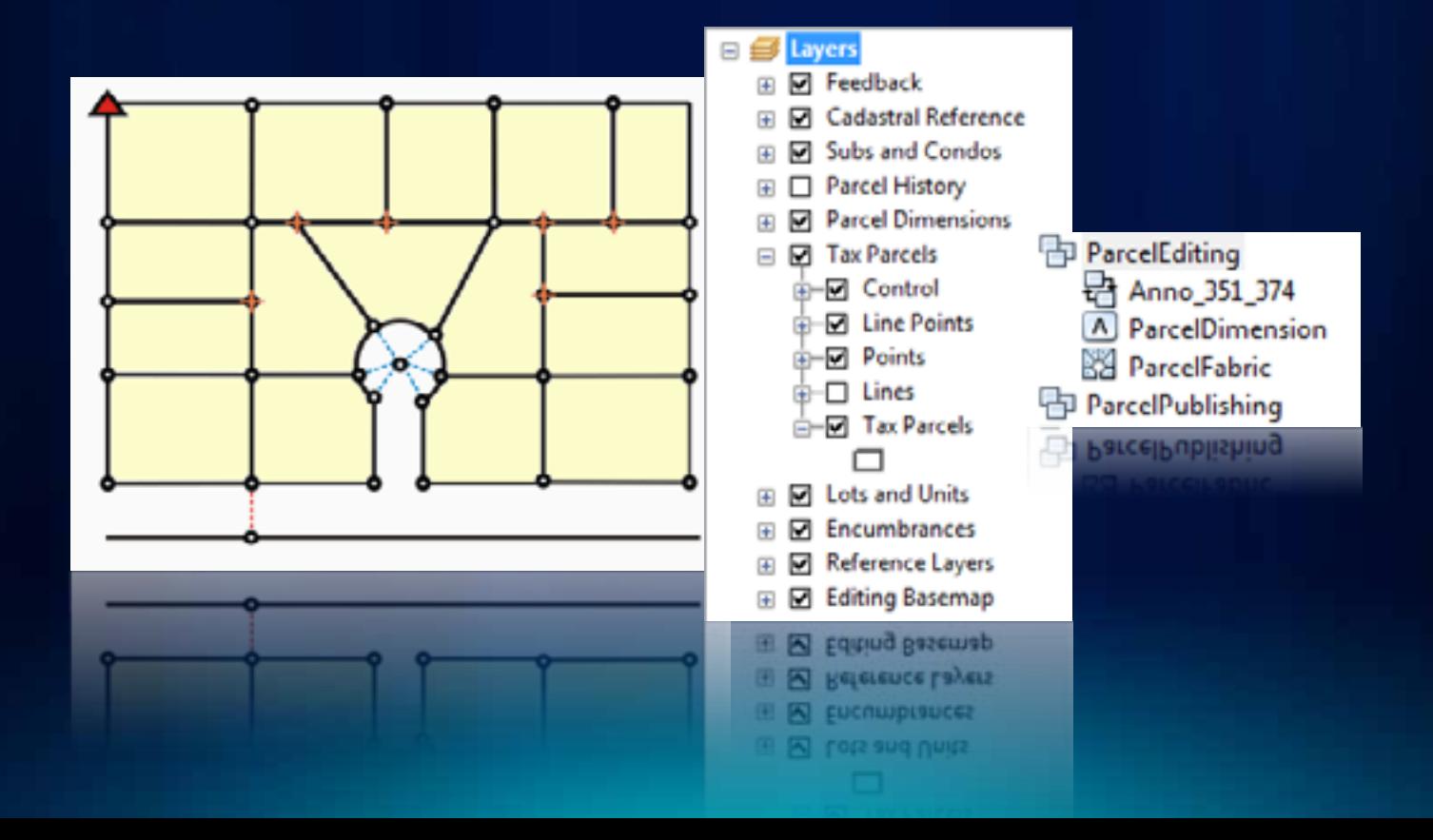

### **Why is the parcel fabric important to you?**

- **Data model specifically for managing parcels**
- **Improved workflows for managing parcels**
	- **Based on the operations you do every day – splits, combines, etc.**
- **Data integrity and accuracy**
- **History tracking (based on both system and legal dates)**
- **Optional metadata on plans and editors**

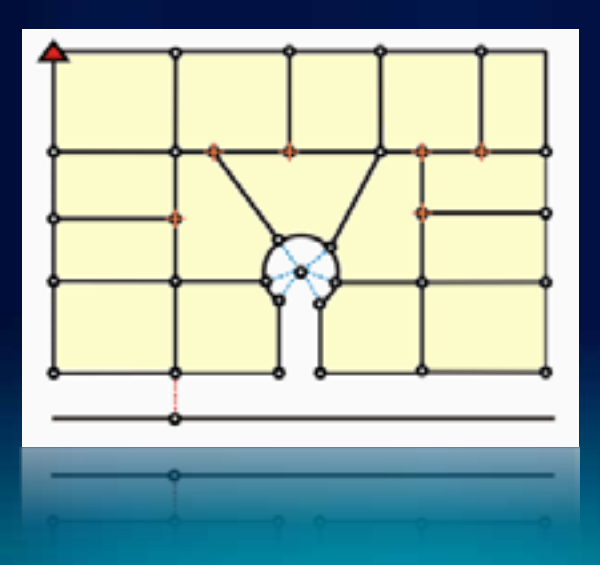

### **Data integrity**

- **Land records from plans/deeds are integrated into a continuous, topologically correct parcel layer**
- **No slivers and gaps**
	- **Parcel joining preserves parcel connectivity during incorporation**

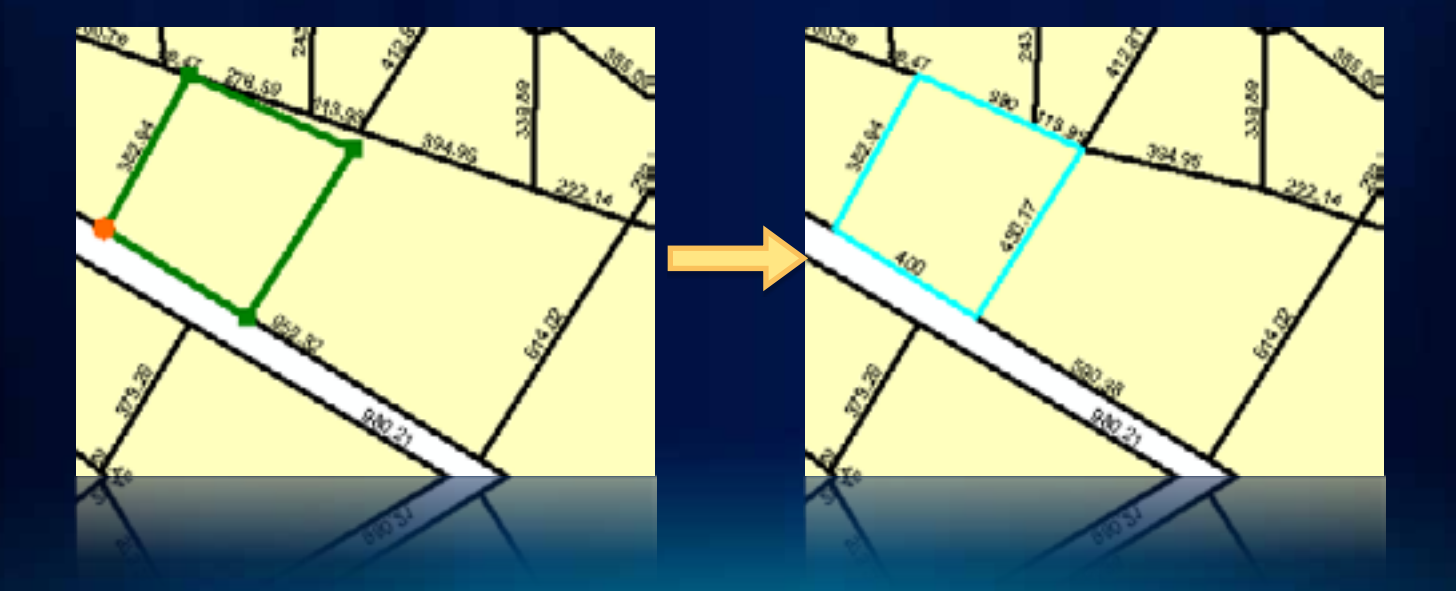

### **Data integrity**

• **Fabric adjustment uses survey control and COGO dimensions to recalculate/update parcel corner points**

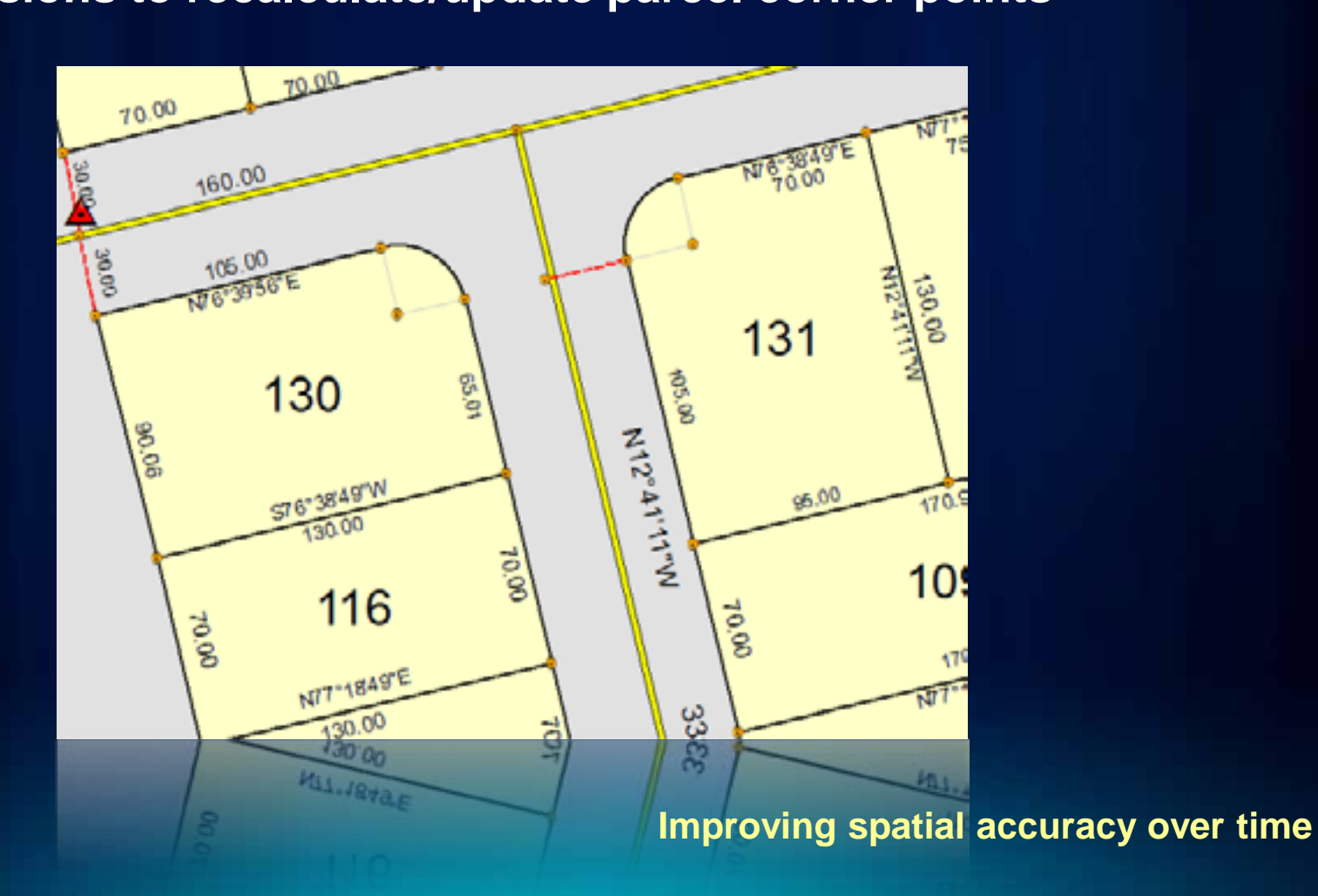

### **Why are accuracy and integrity important?**

- **Property tax values derived from legal records (plans/deeds)**
- **Accurate and up-to-date land records information used throughout government to support many vital functions**
- **Other data (including imagery) becoming more accurate**

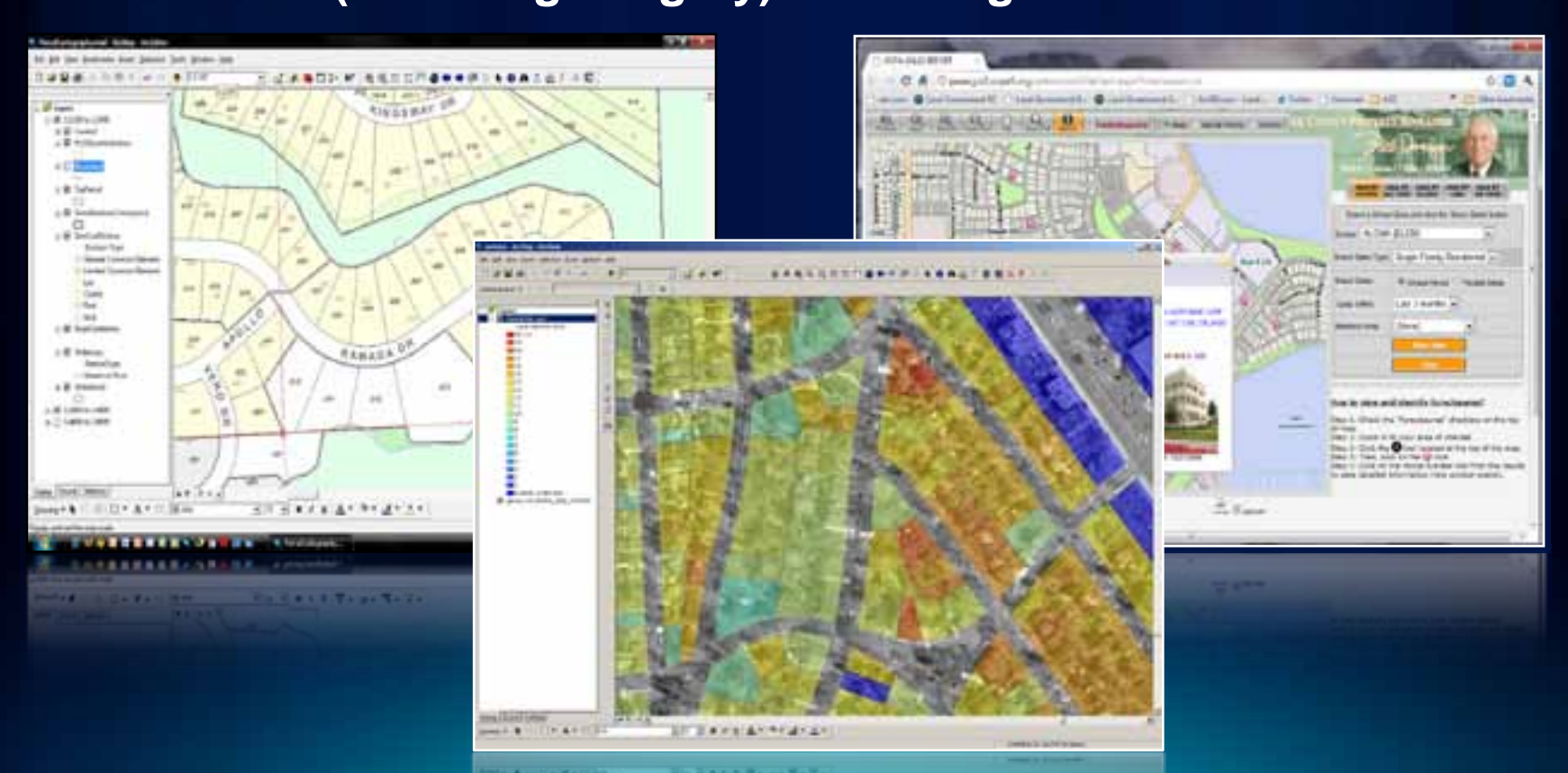

### **Parcel history enhances integrity**

- **Maintained automatically as you edit**
	- **System start/end and legal start/end dates supported**
- **Not the same as geodatabase archiving**

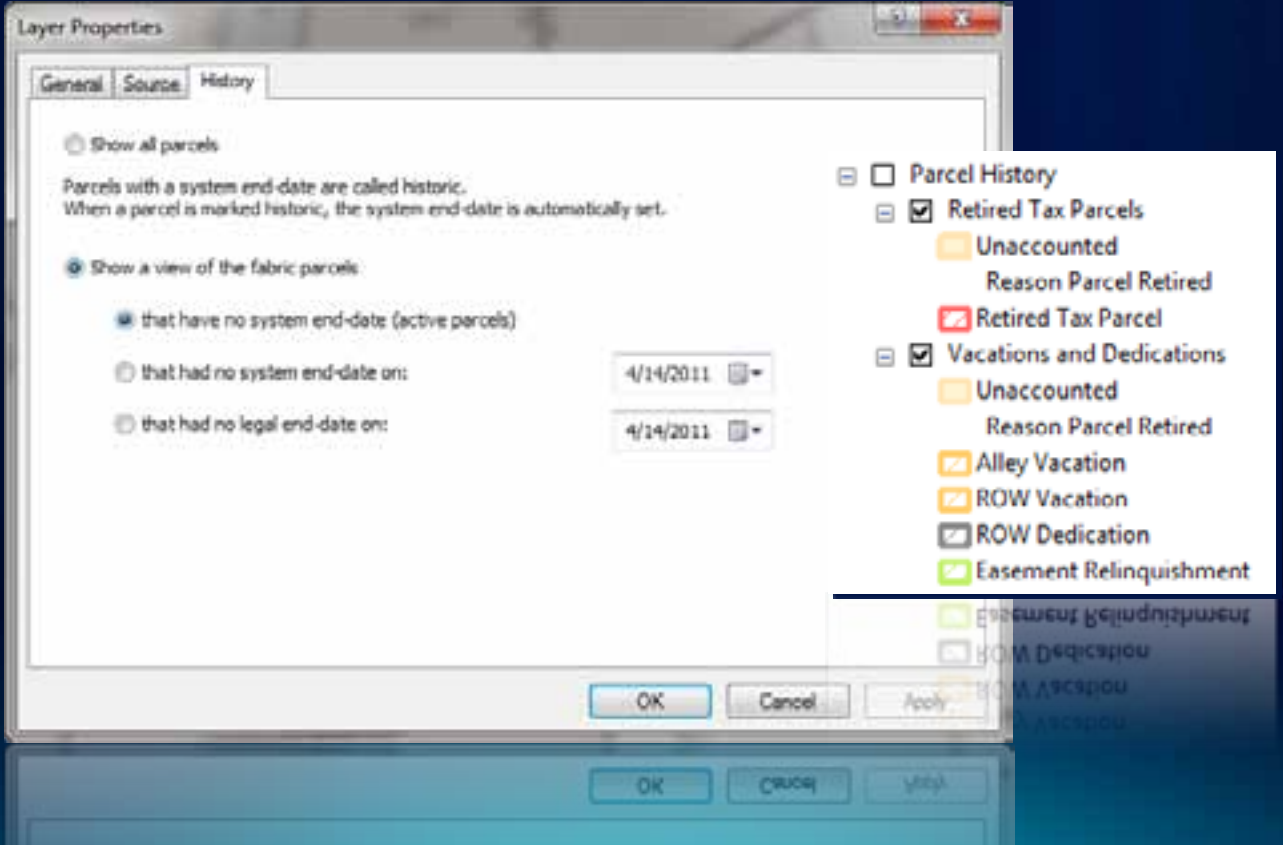

# Larry Young **Parcel Maintenance Demos**

# **Implementing ArcGIS for Land Records**

*Getting started is quite easy*

**Identify business priorities**

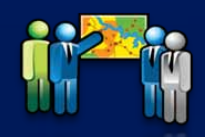

**Identify business requirements**

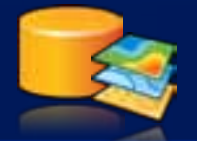

**Migrate data to information model** 

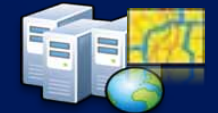

**Publish your Maps**

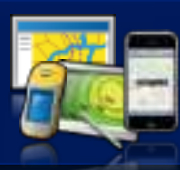

**Configure and deploy the apps**

### **Implementing ArcGIS for Land Records**

### • **Identify your business needs**

- **Which land records application will provide the largest business value in your organization**
- **Review content on the Resource Center**
	- **Templates, hosted apps, videos, blogs**
	- **Identify ArcGIS platform requirements**
	- **Configure template(s) in your organization**
- **Plan your migration**
	- **Data, workflows, apps**
- **Identify areas where you may need help**
	- **Esri and Partner Network available if needed**

### **Business Needs**

- **General Land Records Platform**
	- **Start with Tax Parcel Editing and then add other apps**
- **Data Management**
	- **Start with Tax Parcel Editing and Tax Map Book**
- **Constituent Engagement**
	- **Start with Tax Parcel Viewer and Parcel Value for iPhone**
- **Planning and Analysis**
	- **Start with Value Analysis Dashboard**

*…many ways to leverage the maps and apps in the ArcGIS for Land Records system*

### **Resource Center Content**

- **Review template downloads, they include:**
	- **Maps and Geodatabase**
	- **Documentation**
	- **Application**
	- **Getting Started Document**
- **Watch the videos, read the blogs**
- **Work with sample data**
- **Review Local Government GDB**
- **Ask questions**

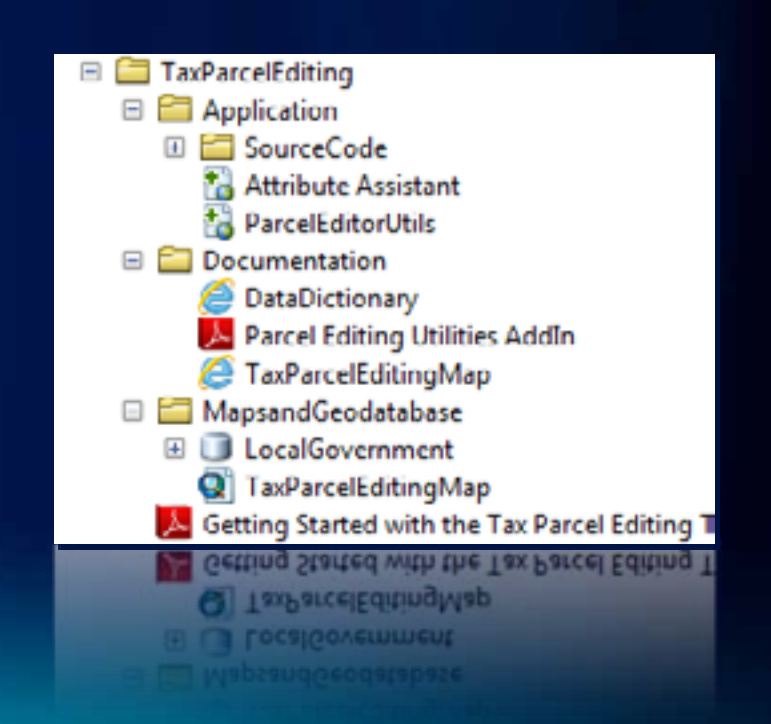

### • **Review Tax Parcel Editing Template**

- **Editing map – well defined layers, label expressions and attractive cartography**
- **Productivity tools – enhance the core editing environment**
- **Geodatabase – methods for managing multiple parcel types in a parcel fabric, annotation best practices**
- **Review how consistent your data is with the Local Government Model GDB**

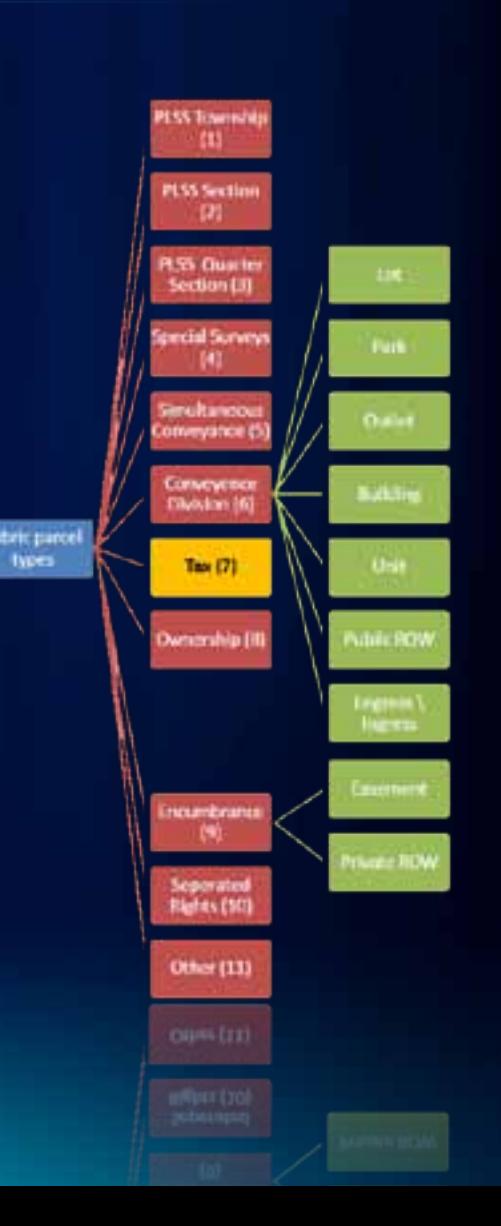

- **Download White Paper -** *Loading Data Into a Parcel Fabric*
- **Important aspects:**
	- **Different paths depending on state of source data**
	- **Using a topology to check initial data integrity**
	- **Delineating curves**
	- **Modeling parcel types (lots, subdivisions, etc.)**
	- **Annotation**

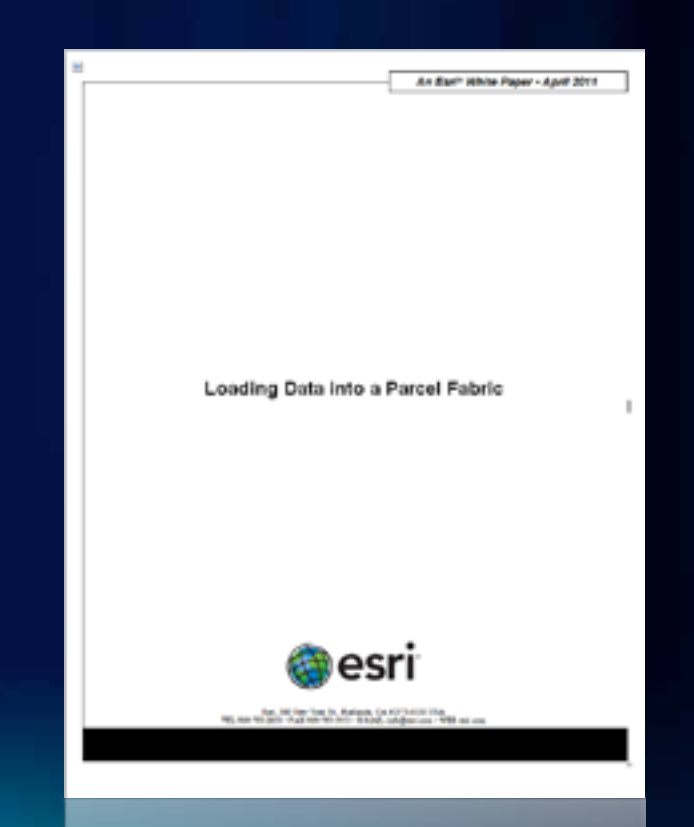

- **Lets start migrating data**
	- **The parcel fabric expects some level of spatial integrity to start**
- **Question #1 – How well do your tax parcels, boundaries, lots, etc. line up?**

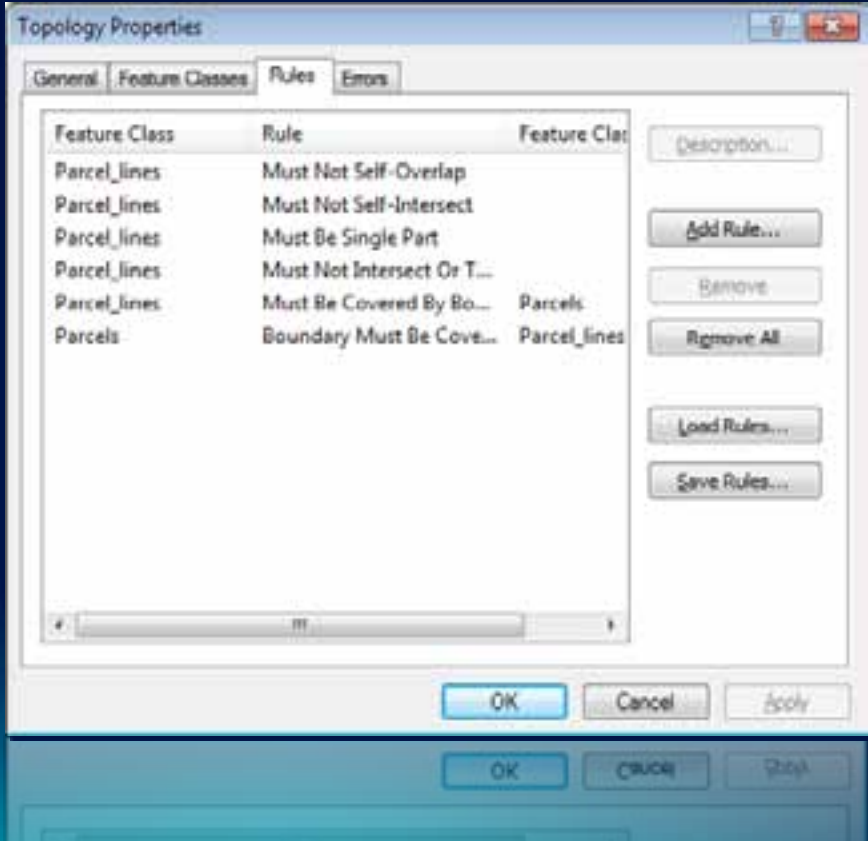

• **Question #2 – How are curves represented within your data?**

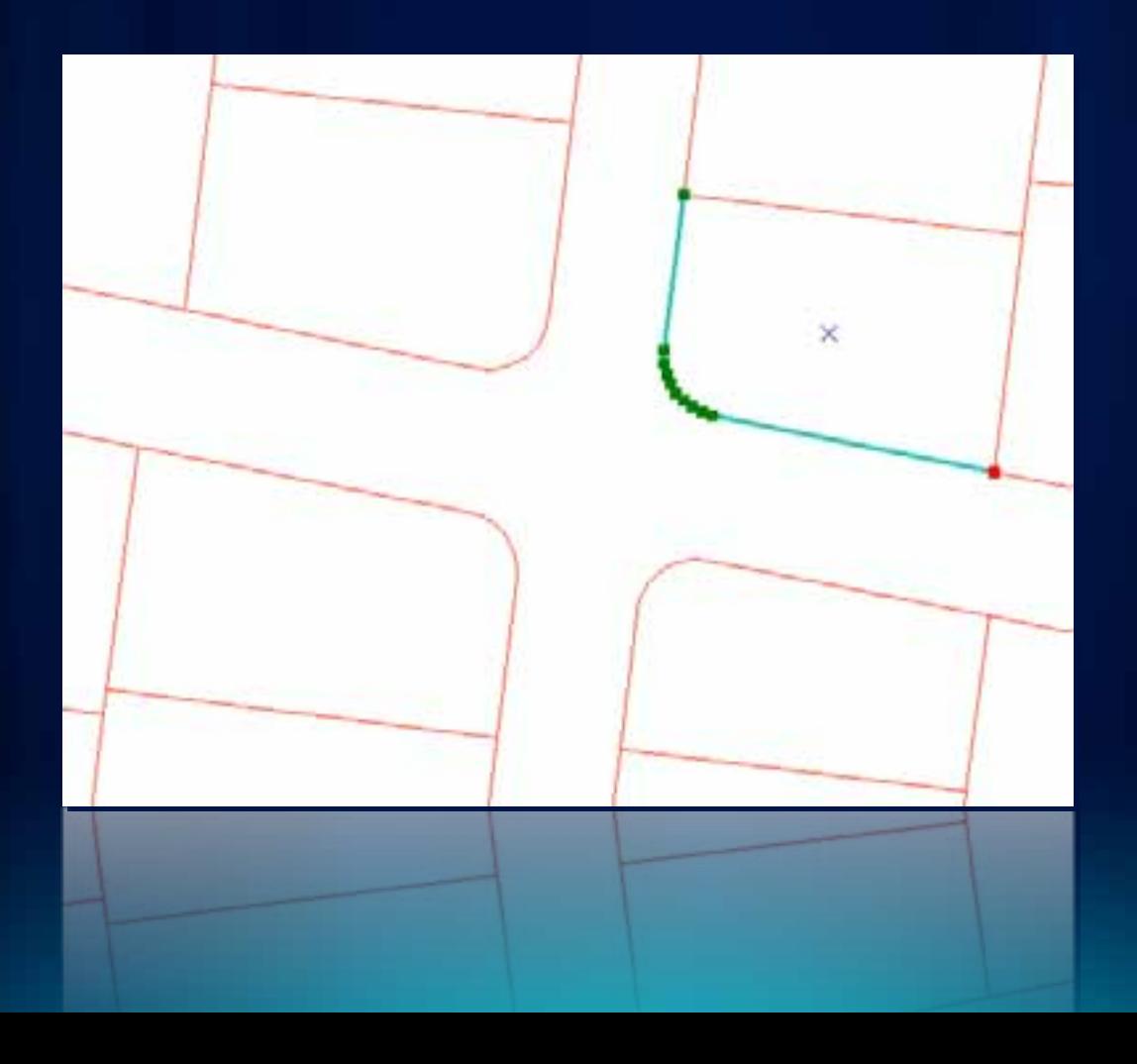

- **Ultimately, you'll follow a process similar to this:**
	- **Step 1 - Prepare your Fabric Data Model**
	- **Step 2 - Prepare your Source Data**
	- **Step 3 - Clean up the Geometry on your Source Data**
	- **Step 4 - Establish Topology Required for Fabric Loading**
	- **Step 5 - Load your Source Data to the Fabric**
	- **Step 6 - Set up your Editing Map**

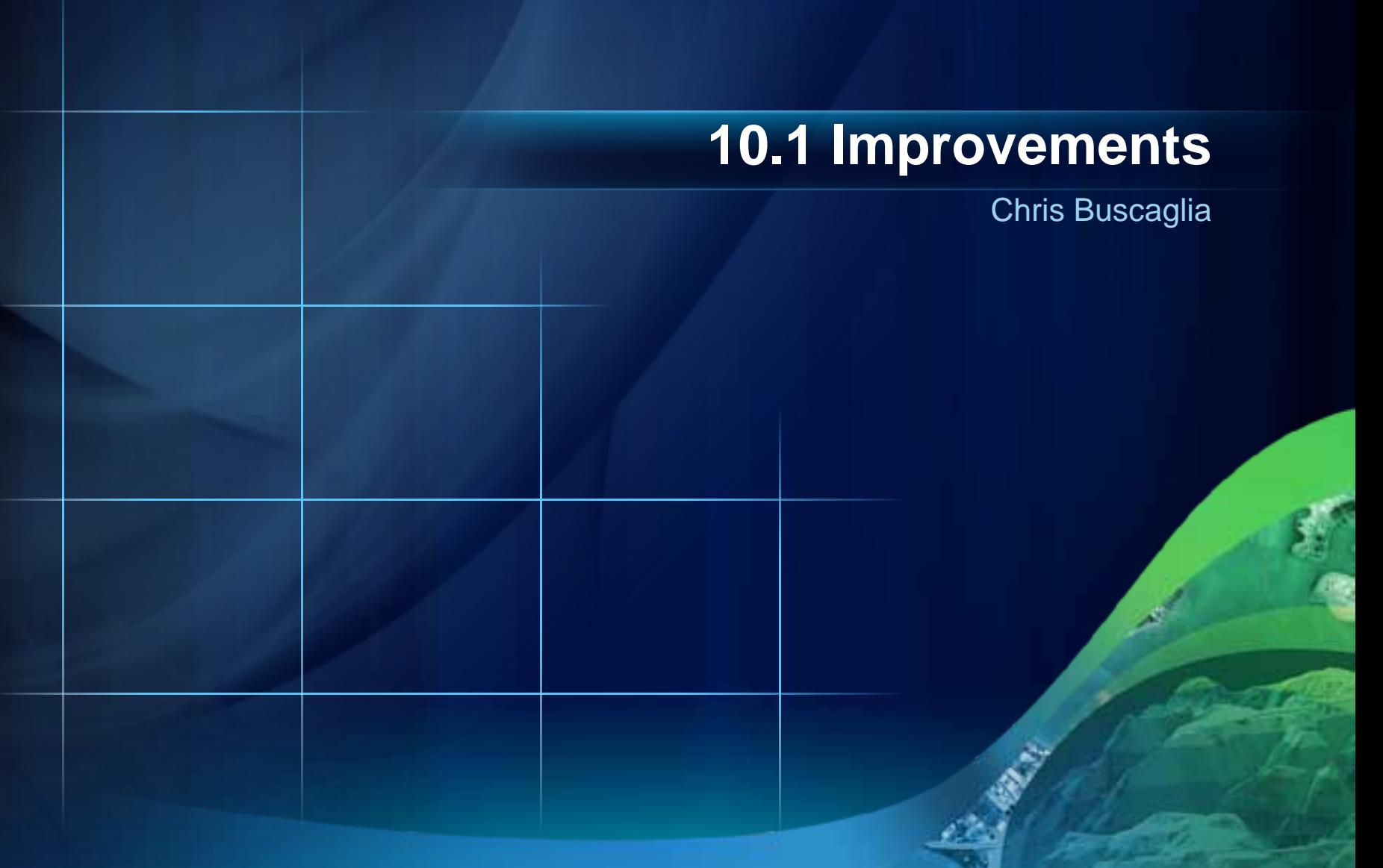

### **Summary**

*ArcGIS 10 is the foundation for Parcel Maintenance Solution*

- **Parcel management tools in core**
	- **Fully supported and incrementally enhanced**
- **Optimized data model for parcel management**
	- **Streamlines parcel editing workflows**
	- **Improves data integrity**
	- **Allows you to improve positional accuracy over time**
- **Maps and Apps that extend core ArcGIS platform**
- **Service packages that help you implement solution**

### **Summary**

- **Our Goals**
	- **Deliver a "land records GIS" that enables your success**
	- **Evolve and grow the collection of apps**
	- **Provide a platform for partners to deploy their solutions**
- **We want your participation and involvement**
	- **Download the maps and apps**
	- **Provide feedback on existing content**
	- **Identify opportunities for new content**

### **Other Sessions @ UC**

### **Wednesday**

8:30 – 9:45 – ArcGIS for Land Records Implementation Examples An overview of the implementations by the Cities of Calgary and Denver 10:15 – 11:30 – ArcGIS for Land Records - Migrating Your Data An introduction to the Parcel Fabric data model and data migration strategies **Thursday**

8:55 - 9:15 - ArcGIS for Local Government's Planning Apps - An Introduction An introduction to the ArcGIS for Local Government planning and development module

- 1:30 2:45 ArcGIS for Land Records Configuring How to configure the ArcGIS for Local Government land records maps and apps
- 4:05 4:25 ArcGIS for Land Records Improving Data Quality An introduction to a set of ArcGIS Desktop Parcel Editor tools to improve parcel accuracy

### **Friday**

9:00 - 10:15 - ArcGIS for Local Government – An Introduction (Second Offering) An introduction to the ArcGIS for Local Government maps and apps

# **Questions**

*Please fill out your surveys….*

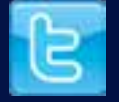

*@ArcGISLocalGov*

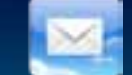

*arcgisteamlocalgov@esri.com*

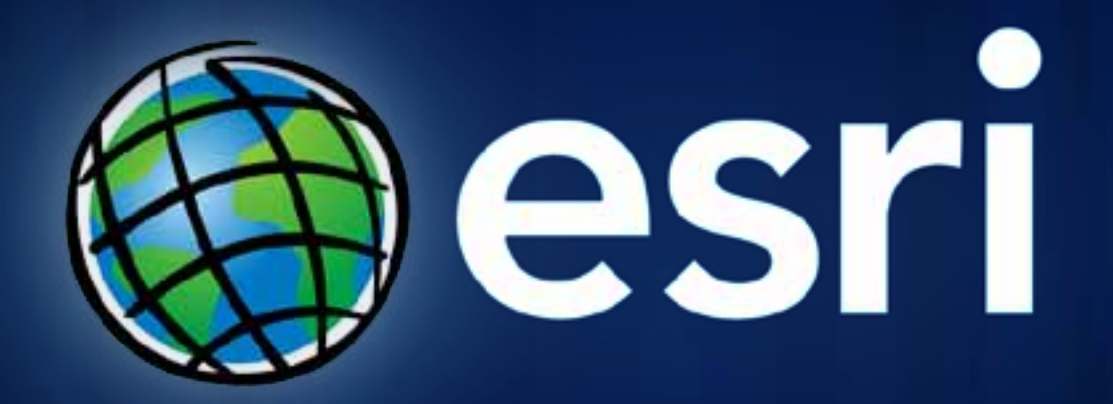